# **115**

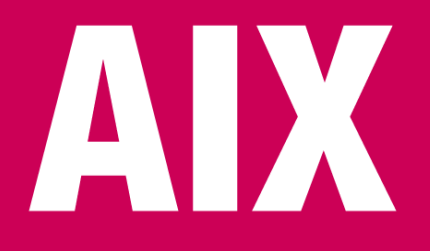

*May 2005*

## **In this issue**

- 3 Keeping the maximum number of back-ups of a file
- 5 [Testing…testing…123](#page-2-0)
- 10 [Understanding the j](#page-2-0)oin [command](#page-4-0)
- 18 [Restore rootvg with a different](#page-9-0) **[configurati](#page-9-0)on**
- 25 [Successful business continuity:](#page-17-0) [naming struc](#page-17-0)tures
- 42 [More AIX–Solaris differences](#page-24-0)
- 50 [AIX news](#page-24-0)

[© Xephon Inc 2005](#page-49-0)

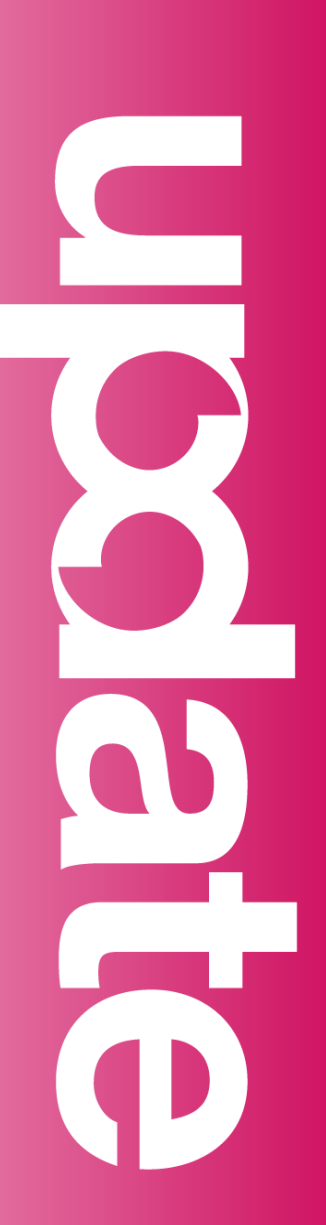

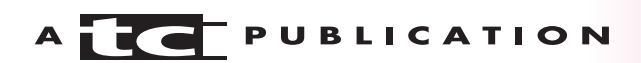

# *AIX Update*

#### **Published by**

Xephon Inc PO Box 550547 Dallas, Texas 75355 USA

Phone: 214-340-5690 Fax: 214-341-7081

#### **Editor**

Trevor Eddolls E-mail: trevore@xephon.com

#### **Publisher**

Colin Smith E-mail: info@xephon.com

#### **Subscriptions and back-issues**

A year's subscription to *AIX Update*, comprising twelve monthly issues, costs \$275.00 in the USA and Canada; £180.00 in the UK; £186.00 in Europe; £192.00 in Australasia and Japan; and £190.50 elsewhere. In all cases the price includes postage. Individual issues, starting with the November 2000 issue, are available separately to subscribers for \$24.00 (£16.00) each including postage.

#### *AIX Update* **on-line**

Code from *AIX Update*, and complete issues in Acrobat PDF format, can be downloaded from our Web site at http://www.xephon. com/aix; you will need to supply a word from the printed issue.

#### **Disclaimer**

Readers are cautioned that, although the information in this journal is presented in good faith, neither Xephon nor the organizations or individuals that supplied information in this journal give any warranty or make any representations as to the accuracy of the material it contains. Neither Xephon nor the contributing organizations or individuals accept any liability of any kind howsoever arising out of the use of such material. Readers should satisfy themselves as to the correctness and relevance to their circumstances of all advice, information, code, JCL, scripts, and other contents of this journal before making any use of it.

#### **Contributions**

When Xephon is given copyright, articles published in *AIX Update* are paid for at the rate of \$160 (£100 outside North America) per 1000 words and \$80 (£50) per 100 lines of code for the first 200 lines of original material. The remaining code is paid for at the rate of \$32 (£20) per 100 lines. To find out more about contributing an article, without any obligation, please download a copy of our *Notes for Contributors* from www.xephon.com/nfc.

© Xephon Inc 2005. All rights reserved. None of the text in this publication may be reproduced, stored in a retrieval system, or transmitted in any form or by any means, without the prior permission of the copyright owner. Subscribers are free to copy any code reproduced in this publication for use in their own installations, but may not sell such code or incorporate it in any commercial product. No part of this publication may be used for any form of advertising, sales promotion, or publicity without the written permission of the publisher. *Printed in England.*

## <span id="page-2-0"></span>**Keeping the maximum number of back-ups of a file**

#### **INTRODUCTION**

The script dirclean.sh is used to keep the maximum number of back-ups of a file.

Typical usage would be with log files, where a common prefix is used to rotate logs on a daily (or other) basis. Some examples are access and error logs of Web servers such as Apache or IBM HTTPD Server (IHS), or WebSphere Application Server.

An example listing of Apache access logs:

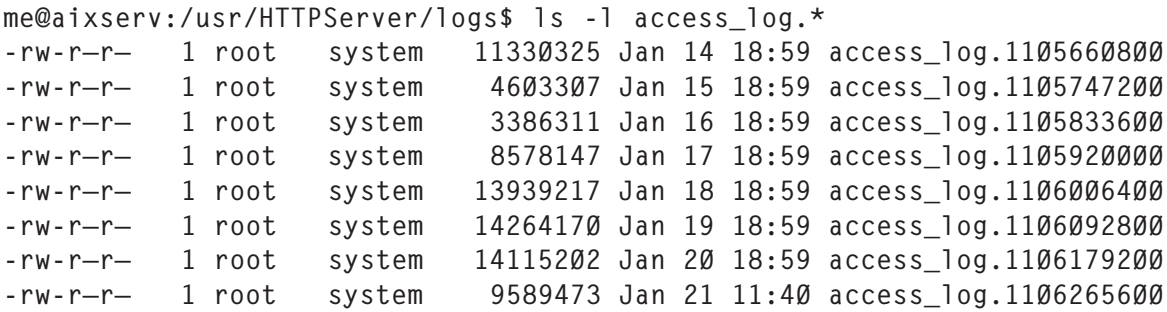

This script can be customized to list the files to process, and the maximum number of back-ups to keep.

It is recommended that you run this script from a privileged account such as root in a crontab on the required basis (hourly, daily, weekly, etc).

A log is kept listing the files that were deleted at the timestamp indicated.

Note: this script can be easily modified to work on any flavour of Unix by simply setting the appropriate PATH variable to match the system commands of your Unix flavour.

#### **SCRIPT**

#!/bin/sh

```
# Set the PATH for our commands in AIX
export PATH=/usr/bin
# List the prefix of the files we want to process
FILES="/usr/WebSphere/AppServer/logs/sas_client.log \
        /usr/WebSphere/AppServer/logs/sas_server.log \
        /usr/HTTPServer/logs/access_log"
# Set the path to the logfile where we log everything we do
LOGFILE="/var/adm/ras/dirclean.log"
# Set the MAXFILES value at the number of files we want to keep
MAXFILES=5
# Main
for file in $FILES
do
       # Verify we do not have more than $MAXFILES of each file in $FILES
       FILECOUNT='ls $file* 2>/dev/null|wc -l|sed -e 's/ //g''
       # Ensure we have at least 1 file matching prefix
       if [[ $FILECOUNT -eq Ø ]];
       then
   echo "`/usr/bin/date` | Files with prefix $file not found" >> $LOGFILE
       fi
       if [[ $FILECOUNT -gt $MAXFILES ]];
       then
       HEADCOUNT='expr $FILECOUNT - $MAXFILES'
       DELETEFILES='ls -tr $file* | head -$HEADCOUNT'
       echo "`/usr/bin/date` | Deleting files:\n$DELETEFILES" >> $LOGFILE
           rm -f $DELETEFILES
       fi
done
```
exit Ø

*Elvio Prattico Consultant PRATTICO Consulting (Canada)* © Xephon 2005

Why not share your expertise and earn money at the same time? *AIX Update* is looking for shell scripts, program code, JavaScript, etc, that experienced users of AIX have written to make their life, or the lives of their users, easier. Articles can be of any length and should be e-mailed to the editor, Trevor Eddolls, at trevore@xephon.com.

## <span id="page-4-0"></span>**Testing…testing…123**

#### INTERVIEWS

I am often amazed by how few companies check their potential employees' competency during an interview. Anyone can put down anything on a CV, but proving your experience and knowledge is another matter. While IBM and other computer companies now provide certification tests, I have not come across one single employer who has ever asked to see the test certificates or even school exam certificates. However, I have worked with people who have lied on their CV, only got the job because of family ties, or were lucky enough to find an employer whose recruitment process was less than robust.

I personally have been tested during a job interview only twice. The last time, within the last year, I had a paper-based Unix test that was rather Sun Unix biased with five AIX questions at the end. The last question I had to answer was, 'Which is the earliest version of AIX to be year 2000 compliant?'. So, as you can see, there is plenty of scope for writing an AIX-specific set of questions. It was this experience that led me to write this article and come up with the questions below. But before that, I'll explain a little about the certification process for those who want a go at the 'real' tests.

#### **CERTIFICATION**

The certification process has come a long way since I first did mine. Yet, the computer-based exams are still the preferred method for testing. For those who have never had a go at this kind of torture then let me enlighten you.

The idea is to test your knowledge of a specific computer product or area of computing. IBM has a complete range of certification topics from PC to mainframe, software OSs to

application development. There must be hundreds of topics you can be certified in now, and with each new release of software, a new set of tests/recertification exams are born. The main AIX certification is IBM eServer Certified Advanced Technical Expert pSeries and AIX 5L – trips off the tongue doesn't it? This involved four separate tests, each multichoice, in various areas of expertise, eg performance and system tuning, communications, HACMP. There is a matrix as to which tests you must pass and which are optional.

The tests themselves are almost entirely multichoice. You get to sit in front of a PC in a room without any aids (ie phones, palmtops, books, etc). You will get a specified length of time (typically 90 minutes) to answer a number of questions (typically between 50 and 100) with a required pass mark (typically between 50% and 80%). Most questions have one answer, but some do have several correct answers and usually the question will helpfully state how many you need to choose. There is no set order for doing the questions, and you can always return to any question at any time.

Once you have finished, there is the '5 seconds of hell' as the computer either calculates your score and displays it on the screen or sends it directly to the printer. You are now the proud owner of yet another piece of paper, which breaks your overall percentage down into subtopics scores. Also the word 'pass' or 'fail' will appear at the top.

Two last points about what make this area attractive for the computer companies: first, each test costs money; second, each test or set of tests has accompanying education courses, which, er, cost money, what else?

IBM's eServer pSeries certification Web page can be found at www-03.ibm.com/certify/certs/ax\_index.shtml.

There are test objectives, recommended educational resources, and a sample test, which is always fun (note: Sun changes its sample tests!).

#### A LITTLE TEST

I think the multiple choice questions are a little too easy and any good system administrator will be able to tell you the command(s) to use in most situations. So, I have set out below a few basic AIX-specific question that should help weed out the wheat from the chaff – which are you? I'm sure you can add more questions of your own.

Note: All the questions relate to situations I have faced in the last month in some form or other. And the answer to all the questions is *not* smit!

#### **Software-based questions**

- 1 What is the difference between *smit* and *smitty*?
- 2 What is the function of the ODM, and what are its three parts?
- 3 Which command was introduced in AIX V5.1 that shows the configuration of a system. Which command does it augment?
- 4 Where is the default console log written to and how do you interrogate it?
- 5 Which command do you use to check what would happen if you AIX system dumped?
- 6 Having started a system trace, which command halts it?
- 7 Which command will delete entries from the errpt error log?
- 8 Besides the ODM, which file contains filesystem definitions?
- 9 Which file contains the basic printer definitions?
- 10 Which command is used to see the status of all subsystems?
- 11 Which command is used to create an LVM software mirror of a single logical volume?
- 12 Which command would you use to view the setting for a device?
- 13 While installing a patch someone hits CTRL-C. Which command is used to tidy up afterwards?
- 14 Which command is used to create a bootable system back-up to tape?
- 15 Which command will create a table of contents file in a directory containing AIX patches?

#### **Hardware-based questions**

- 1 On the G and J class servers, which command stops the system doing a full system check at start-up?
- 2 Having been given secure shell access to an HMC, which command line command can be used to allocate the resources of that partitioned system (not ssh!)?
- 3 A newly-installed 10/100 Ethernet card seems to be running very slowly, what is the most likely cause of the problem?
- 4 Which command, run on an SP workstation, will tell you information about your SP frame and set-up?
- 5 After attaching a tape drive to an AIX server, which command is used to define the drive to the system?
- 6 Which command will change the LEDs on the front of an SSA cabinet?

These are just a few of thousands of questions you could come up with. I'll leave it to you to make up your own and to try the practice exams online. But one last question before the answers.

## **Additional question**

1 An application is having problems running under NT. How would you go about correcting any problems?

## ANSWERS

#### **Software-based questions**

- 1 *smit* will be graphical if graphics capabilities are available; smitty will always be character based.
- 2 The ODM is the AIX data manager for storing systemspecific information. The three parts are user, root, and share.
- 3 **prtconf**. The previous command was **lscfg**.
- 4 */var/adm/ras/console*.

Command: **alog -f /var/adm/ras/console -o**

- 5 **sysdumpdev**
- 6 **trcstop**
- 7 **errclear**
- 8 */etc/filesystems*
- 9 */etc/qconfig*
- 10 **lssrc -a**
- 11 **mklvcopy**
- 12 **lsattr / lsdev**
- 13 **installp -C**
- 14 **mksysb (-f /dev/rmtx)**
- 15 **inutoc**.

#### <span id="page-9-0"></span>**Hardware-based questions**

- 1 **mpcfg –cf 11 1**
- 2 **chhwres**
- 3 It is set to autodetect in the speed field; this usually causes problems.
- 4 **splstdat**
- 5 **cfgmgr (-v)**
- 6 **ssaencl (-l ssax -I id)**

#### **Additional question**

1 Get the application supplier to port it to Unix, of course!

*Phil Pollard Unix and Tivoli Administrator (UK)* © Xephon 2005

## **Understanding the join command**

The **join** command is a versatile one that allows you to combine data from multiple files into one file to create more meaningful output or more specific reports.

Suppose you had two text files, both containing several columns of data, and having one or more of them in common. The **join** command can inspect both files, seek the common information between them, and report data in a variety of useful output formats.

#### JOIN COMMAND BASICS

The basic syntax of the **join** command is shown below:

join [ -a FileNumber | -v FileNumber ] [ -e String ] [ -o List ] [ -t Character ] [-1 Field ] [ -2 Field ] File1 File2

For example, suppose you had a file called dept.lst, each line containing an employee name and the department to which that person reports. You have another file called phone.lst containing the names in the first list, but instead of departments it shows telephone numbers. You can tell the **join** command to seek lines in each file containing the same employee name and report both the department and the phone number for that employee.

Suppose you had a third list called office1.lst with the names in the first along with the office number of the employee. Depending on the flags you use on the **join** command, you can even display data that shows all four columns – employee name, department, phone number, and office number.

Each list does not necessarily have to contain all the names in the first list. Any names in the first list found to have no corresponding entry in the second list will just be skipped in the output. However, there are flags that can make them appear anyway, depending on the needs of the output. See the examples below for details.

## FLAGS FOR THE JOIN COMMAND

The following flags assist the usefulness of the **join** command:

- -a 1 or 2 tells **join** to write an output line for common fields that do *not* match any line in the other file. Specifying **-a 2**, for example, tells **join** to write lines where the specified common field in infile2 matches no lines in infile1. Unlike the **-v** flag, output is written in addition to default output.
- -v 1 or 2 tells **join** to write an output line for common fields that do *not* match a line in the other file. Specifying **-v 1**, for example, tells **join** to write lines where the specified common field in infile1 matches no lines in infile2. Unlike the **-a** flag, no default output is written.
- -e text tells **join** to use the specified text where an empty output field would be shown. For example **-e No\_Data**

would show the word 'No\_Data' rather than a blank space if there was no data in the specified field. The **-e** flag is most often used with the **-o** flag.

- -o fn.fld tells **join** to produce output using the specified pattern of file numbers and fields. For example **-o 2.3 1.1** tells **join** to write the third field in infile2 followed by the first field in infile1. If the zero is specified (**-o 0**), the common field is used.
- -t char tells **join** to use the specified character as the field separator in both the input and the output files. To specify the tab character, press the tab key between single quotes.
- -1 num tells **join** to use the specified field in infile1 as the common field. For example **-1 7** would use the seventh field of infile1 as the common field. The input file must be sorted on that field first.
- -2 num tells **join** to use the specified field in infile2 as the common field.
- infile1 the name of the first file to be joined.
- infile2 the name of the second file to be joined.

## **EXAMPLES**

These examples use the following files containing these lines. Note that the join field (usually the first field in these example files) is in sort order.

#### **dept.lst**

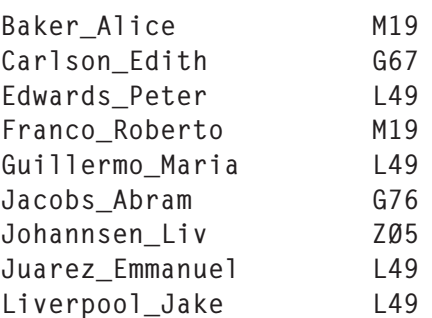

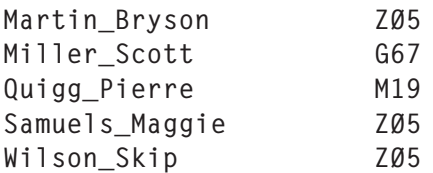

#### **office1.lst**

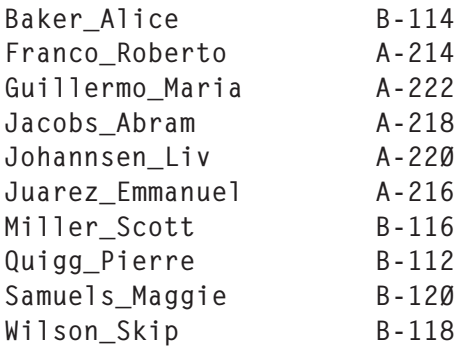

#### **office2.lst**

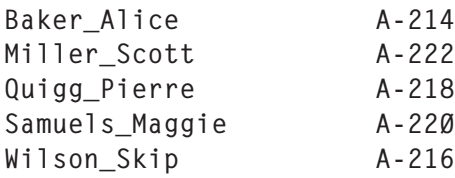

#### **phone.lst**

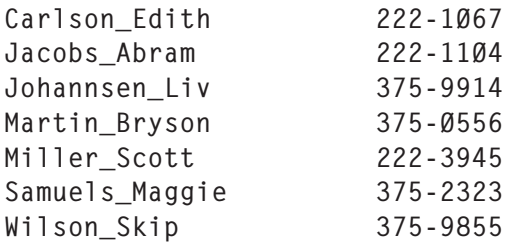

Note: for the purpose of these exercises, assume that the above examples use the tab character as the field delimiter in the actual files. Further, where **-t ' '** appears as a flag of the join command, you would press the tab key between the single quotes.

#### EXAMPLE 1

If you were to enter the command:

join -t ' ' dept.lst office1.lst > comb1.lst

the results would be:

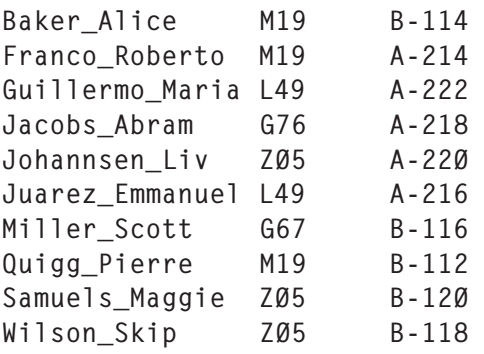

Note that because there are no entries for Edith Carlson, Peter Edwards, Jake Liverpool, nor Bryson Martin in the office1.lst, there are no corresponding entries in the results using this simplest form of the join command.

#### EXAMPLE 2

Now let's assume you wanted to see entries for the missing personnel so you could see where data was needed. In that case, you would use the **-a** flag. If you were to enter the command:

join -t ' ' -a 1 dept.lst office1.lst > comb2.lst

the results would be:

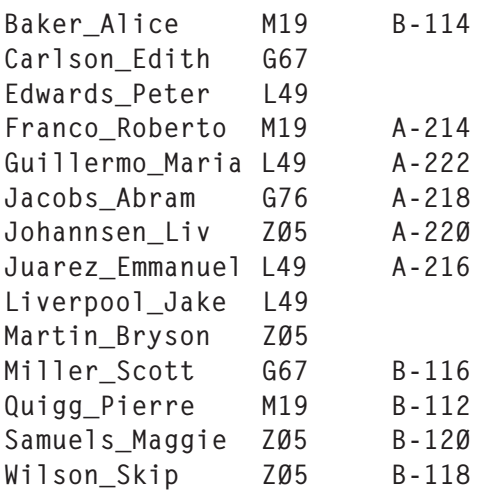

Note that the **-a** flag shows both the entries having matches

as well as those that have no matches.

## EXAMPLE 3

If you wanted to show a specific string in the blank areas, either to indicate that you are aware that the data is missing or to ensure that counted fields are present, you can use the **-e** flag, as follows. If you were to enter the command:

join -t ' ' -a 1 -e unknown -o 1.1 1.2 2.2 dept.lst office1.lst > comb3.lst

the results would be:

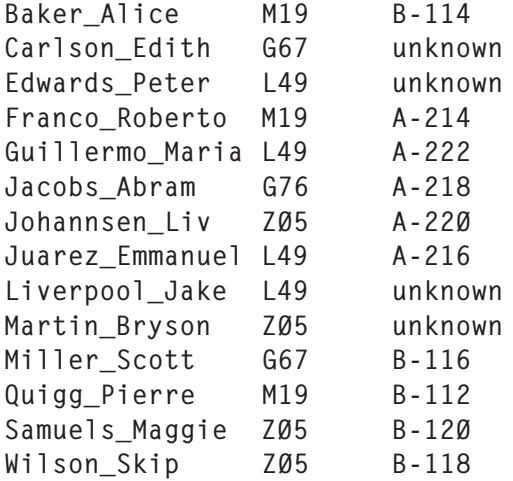

This would put the string 'unknown' in place of the blanks. Here is how the output flag was interpreted for this example:

-o 1.1 1.2 2.2

Position the output as follows:

- 1.1 is the first field of the first file, the employee name.
- 1.2 is the second field of the first file, the department number.
- 2.2 is the second field of the second file, the office number.

## **FXAMPLE 4**

Now let's see what would happen if you wanted to display only

those entries that were missing data. In that case, you would use the **-v** flag. If you were to enter the command:

 $\frac{1}{10}$  ioin -t '  $\cdot$  ' -v 1 -e unknown -o 1.1 1.2 2.2 dept.lst office1.lst > comb4.lst

the results would be:

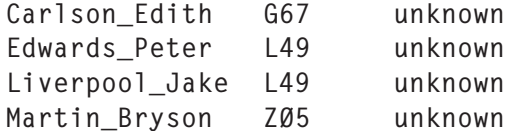

Note that, unlike the **-a** flag used in Examples 2 and 3, the **-v** flag does not show matched entries.

#### EXAMPLE 5

Suppose you wanted to merge data from multiple invocations of the **join** command. Let's say you wanted to join the data displayed in Example 3 with the data in the phone.lst. If you were to enter the command:

join -t ' ' -a 1 -e unknown -o 1.1 1.2 1.3 2.2 comb3.lst phone.lst > comb5.lst

the results would be:

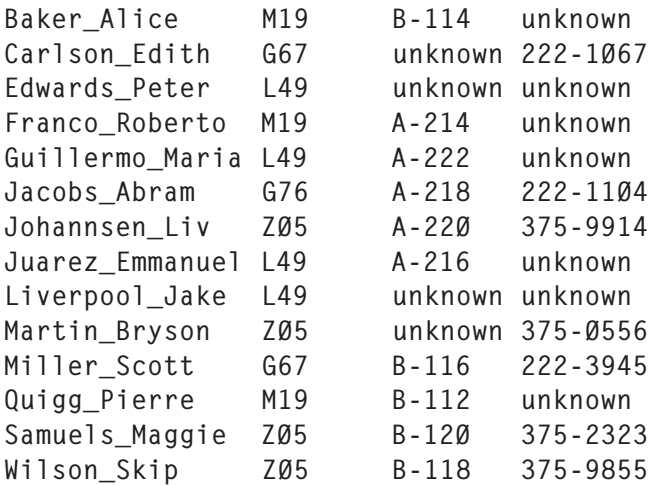

This informative list would show all names, department numbers, office numbers, and phone numbers, as well as occurrences of missing office and phone numbers.

## EXAMPLE 6

Now suppose you want to join using a specific field in one or both of the files. This could occur if some of the lines share conflicting data, and it is the conflict you want to eliminate. For example, suppose office1.lst contains current office numbers, and office2.lst shows that the people who formerly had office numbers beginning with B will now be sharing offices with those that began with A. You need a command that will compare the two lists using the office field (rather than the name field) to display a list containing the office numbers followed by the pair of names. As the join field must be sorted first, let us start by sorting the office2.lst by the office numbers. Please consult 'Understanding the sort command', *AIX Update,* issues 39 and 40, for information regarding sort keys.

If you were to enter the commands:

```
sort +1 -2 office2.lst > office2 sorted.lst
```

```
sort +1 -2 office1.lst | join -t ' ' -1 2 -2 2 -o 2.2 2.1 1.1 -
office2_sorted.lst > shared.lst
```
the results would be:

A-214 Baker\_Alice Franco\_Roberto A-216 Wilson Skip Juarez Emmanuel A-218 Quigg\_Pierre Jacobs\_Abram A-22Ø Samuels\_Maggie Johannsen\_Liv A-222 Miller Scott Guillermo Maria

The file shared.lst shows who would now be officemates. Let us take a closer look at some of the flags used:

- -1 2 use the second field in the first file (sorted office1.lst), which is the existing office number.
- -2 2 use the second field in the second file (office2\_sorted.lst), which is the new office number.

As you can see from these examples, the output from the **join** command can be used to merge data and display the results in a variety of useful ways.

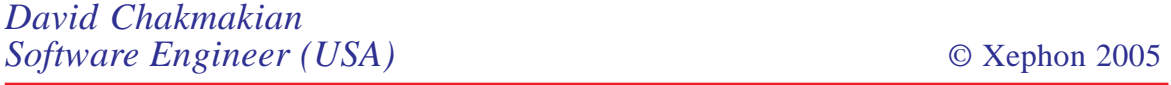

## <span id="page-17-0"></span>**Restore rootvg with a different configuration**

In a previous article in *AIX Update* (*Restore a volume group with a different configuration*, issue 114, April 2005) we showed how to recreate and restore a user-defined volume group (non-rootvg) using **savevg** and **restvg** with different definition or characteristics. In this article we will show a similar procedure that applies to rootvg. This is practically useful if you are restoring or cloning rootvg to a different system with different characteristics such as bigger disks. You can even use this procedure to restore mksysb on the same system where you want to change a rootvg definition that is not changeable after the initial installation.

Here are some rootvg definitions that you can change with this procedure:

- Restoring a mksysb with a larger PP size. This is helpful if you are cloning rootvg to bigger disks not supported by the current PP size, on a new or the same system.
- Restoring or cloning a mksysb without mirroring on a new system that does not have the same number of disks for rootvg.
- Restoring or cloning a mksysb on a new system that does not have the same number of disks for rootvg, in case rootvg was spread out on more than one disk.
- Restoring or cloning a mksysb and shrinking the filesystem sizes at the same time.
- Resizing one or more filesystems when restoring the volume group.

The following procedure will explain how to accomplish the above-mentioned tasks through examples. You can combine more than one change in one procedure if needed:

1 Create a new */image.data* file by running the following command:

mkszfile

2 Edit the file */image.data*:

vi /image.data

- 3 The following examples show various possibilities of what can be changed in the rootvg definition. The changed lines are in italics.
	- Example 1:

Changing the PP size of a volume group from 8 to 16:

```
 vg_data:
     VGNAME=rootvg
    PPSIZE=8 \Rightarrow PPSIZE=16 VG_SOURCE_DISK_LIST=hdiskØ
     QUORUM=2
     CONC_CAPABLE=no
     CONC_AUTO=no
 lv_data:
     VOLUME_GROUP= rootvg
     LV_SOURCE_DISK_LIST= hdiskØ
    LV IDENTIFIER= ØØØØØØØØ67997cd1.1
     LOGICAL_VOLUME= hd4
     VG_STAT= active/complete
     TYPE= jfs
     MAX_LPS= 512
     COPIES= 1
    LPs = 10 \Rightarrow LPs = 5STALE PPs= Ø
     INTER_POLICY= minimum
     INTRA_POLICY= middle
    MOUNT POINT= /apps/data
     MIRROR_WRITE_CONSISTENCY= on
     LV_SEPARATE_PV= yes
     PERMISSION= read/write
     LV_STATE= opened/syncd
     WRITE_VERIFY= off
    PP SIZE= 8 => PP SIZE=16
     SCHED_POLICY= parallel
    PP= 1Ø \Rightarrow PP=5BB POLICY= relocatable
     RELOCATABLE= yes
     UPPER_BOUND=32
     LABEL=/apps
     MAPFILE=
    LV\_MIN\_LPS = 7 => LV\_MIN\_LPS = 4
```
Note that in this example the PPSIZE in the vg data stanza has been changed from 8 to 16. Also the PP SIZE in the Iv data stanza changed from 8 to 16. The LPs and PP in Iv data were divided by 2 to reduce the number of LPs the logical volume has. Remember that you have to make the same changes to PP\_SIZE, LPs, PP, and LV\_MIN\_LPS for each ly\_data stanza for each logical volume in rootvg (hd4, hd5, hd2, hd3, hd6, hd1, hd9var, hd10opt, and any other paging spaces, dump devices, and user-defined logical volumes in rootvg).

The division of the LPs, PP, and LV\_MIN\_LPS is necessary so that the logical volume is created at the same size. Figure 1 is a division table to use as a reference.

If the result of the division is a decimal number, eg 4.5, round it up to the nearest whole number. You can also reverse this example if your intention is to make the PP size smaller instead of larger.

Example 2:

Changing the number of copies and remove mirroring:

vg\_data:

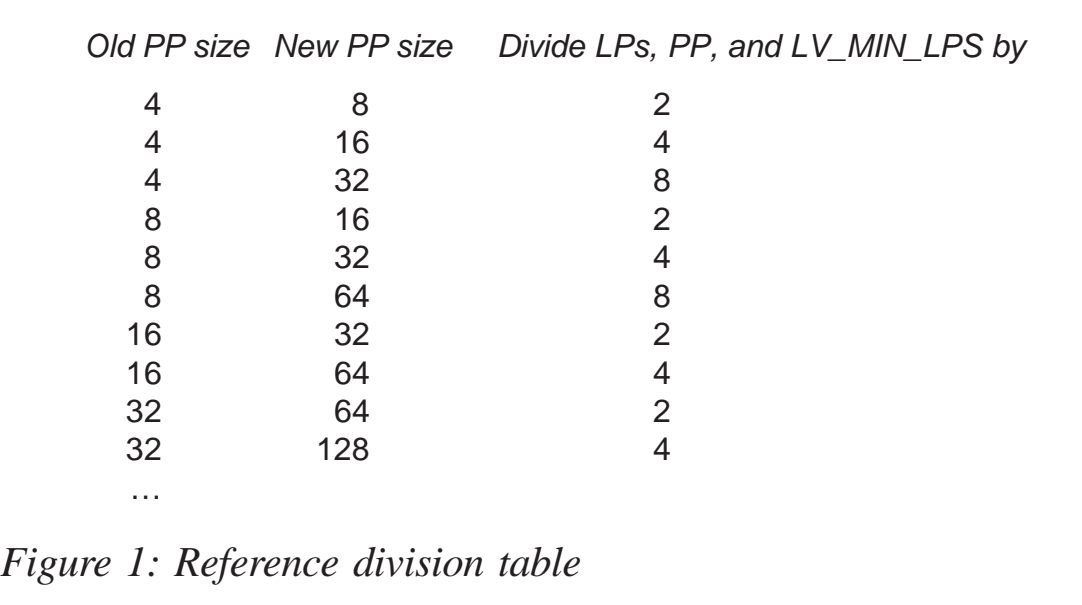

```
 VGNAME=rootvg
     PPSIZE=8
     VG_SOURCE_DISK_LIST=hdiskØ
    QUORUM=1 => QUORUM=2 CONC_CAPABLE=no
     CONC_AUTO=no
 lv_data:
     VOLUME_GROUP=rootvg
    LV SOURCE DISK LIST= hdiskØ
    LV IDENTIFIER= ØØØØØØØØ67997cd1.1
     LOGICAL_VOLUME= hd4
     VG_STAT= active/complete
     TYPE= jfs
     MAX_LPS= 512
    COPIES = 2 \implies COPIES = 1LPs = 10 STALE_PPs= Ø
     INTER_POLICY= minimum
     INTRA_POLICY= middle
     MOUNT_POINT= /apps/data
     MIRROR_WRITE_CONSISTENCY= on
     LV_SEPARATE_PV= yes
     PERMISSION= read/write
    LV STATE= opened/syncd
     WRITE_VERIFY= off
     PP_SIZE= 8
    SCHED POLICY= parallel
    PP = 2Ø \implies PP = 1Ø BB_POLICY= relocatable
     RELOCATABLE= yes
     UPPER_BOUND=32
     LABEL=/apps
     MAPFILE=
    LV_MIN_LPS=7
```
Note that in this example the COPIES in the Iv data stanza have been changed from 2 to 1. Also the PP in Iv data was divided by  $\tilde{2}$  to reduce the number of PPs because the number of copies was reduced by half. Remember that you have to make the same changes to LPs, COPIES, and PP for each Iv data stanza for each logical volume in rootvg (hd4, hd5, hd2, hd3, hd6, hd1, hd9var, hd10opt, and any other paging spaces, dump devices, and user-defined logical volumes in rootvg).

Finally, the QUORUM in vg\_data stanza has been changed from 1 to 2 in order to enable the quorum on the volume group after removing the mirror.

• Example 3:

Shrinking filesystems when restoring:

```
logical volume policy:
        SHRINK= no => SHRINK=yes
        EXACT_FIT= no
```
Changing SHRINK in the logical\_volume\_policy stanza will cause the logical volume to be created at the minimum size possible to accommodate the filesystem. This size is specified by the value of the LV\_MIN\_LPS field of the Iv data stanza.

Note: AIX 5L provides an option, when restoring the mksysb in service mode, that will override SHRINK recorded in the */image.data* file. Therefore you might not need this procedure to shrink the size of the filesystem.

• Example 4:

Resizing a certain filesystem only when restoring:

```
 lv_data:
     VOLUME_GROUP= rootvg
     LV_SOURCE_DISK_LIST= hdiskØ
    LV IDENTIFIER= ØØØØØØØØ67997cd1.1
     LOGICAL_VOLUME= hd4
     VG_STAT= active/complete
     TYPE= jfs
     MAX_LPS= 512
     COPIES= 1
    LPs = 1Ø \implies LPs = 8STALE PPs= Ø
     INTER_POLICY= minimum
     INTRA_POLICY= middle
     MOUNT_POINT= /apps/data
     MIRROR_WRITE_CONSISTENCY= on
    LV SEPARATE PV= yes
     PERMISSION= read/write
     LV_STATE= opened/syncd
     WRITE_VERIFY= off
```

```
PP SIZE= 8
           SCHED_POLICY= parallel
         PP = 1Ø \implies PP = 8BB_POLICY= relocatable
          RELOCATABLE= yes
          UPPER_BOUND=32
          LABEL=/apps
          MAPFILE=
         LV MIN LPS= 7
 fs_data:
  FS_NAME= /
  FS SIZE= 16384\emptyset => FS SIZE= 131Ø72
   FS_MIN_SIZE= 114688
  FS LV= /dev/hd4
   FS_FS= 512
  FS NBPI = 4096 FS_COMPRESS= no
```
In this example we resized the */* root filesystem from 80MB to 64MB by changing LPs and PP in the Iv data stanza, and changing FS SIZE in the fs data stanza for the */* root filesystem. Note that the new values are greater than or equal to LV\_MIN\_LPS and FS MIN SIZE. Remember that you have to make the same changes for each Iv data and fs data stanzas for each logical volume and filesystem in rootvg that you need to resize.

4 Run **mksysb** from the command line without the **-i** switch. It will then use your edited */image.data* file:

mksysb -X /dev/rmt#

where *rmt#* is your tape drive.

If you run **mksysb** from smit, remember to change 'Generate new /image.data file?' from 'yes' to 'no' in order not to overwrite the modified */image.data* file.

5 On the target system (or on the same system if you want), boot from the base operating system CD or from the bootable mksysb tape, then go to the maintenance menu and start restoring the mksysb on the target disk. This will restore rootvg with the new modifications you applied to the *image.data* file.

If another mksysb cannot be run, the following procedure can be used to modify the *image.data* file on the existing mksysb and then restore. Please be extra careful with this procedure because any mistake could destroy your existing mksysb tape:

- 1 On the target system or any other AIX system, place the mksysb tape in the tape drive.
- 2 Create a temporary directory to restore *image.data* file:

mkdir /tmp/image

3 Restore the system files from second sector of the mksysb tape:

```
cd /tmp/image
restore –s2 -xqvdf /dev/rmt#.1
```
This will restore the file *image.data* along with other system files (used to re-create rootvg) into */tmp/image* directory. Note that the tape device used with the restore command is rmt#.1, which is the no-rewind tape device.

- 4 Follow the examples in step 3 of the preceding section to edit the /*tmp/image/image.data* file and make the necessary changes. Once the changes have been made continue with step 5.
- 5 Rewind the tape and fast-forward back to the beginning of the second sector of the tape:

```
tctl –f /dev/rmt# rewind
tctl –f /dev/rmt#.1 fsf 1
```
6 Back-up all system files in the */tmp/image* directory back to the second sector of the mksysb tape. Note that the tape device used with the back-up command is rmt#.1, which is the no-rewind tape device:

```
cd /tmp/image
find . -print | backup -iqvf /dev/rmt#.1
```
7 Verify that the files were backed up to the second sector of the mksysb tape, and the file can be read:

```
tctl –f /dev/rmt# rewind
restore –s2 -Tqvf /dev/rmt#.1
```
8 Verify that your mksysb tape is still OK and you did not overwrite the data on it in the previous step by reading the contents of the fourth sector of the mksysb tape, which contains the data from the rootvg filesystems:

```
tctl –f /dev/rmt# rewind
restore –s4 -Tqvf /dev/rmt#.1
```
9 If it all looks great, boot from the base operating system CD or from the bootable mksysb tape on the target system, then go to the maintenance menu and start restoring the mksysb on the target disk. This will restore rootvg with the new modifications you applied to the *image.data* file.

*Basim Chafik Senior Systems Analyst IBM Certified Advanced Technical Expert (CATE) Plexus (Division of BancTec) (Canada)* © Xephon 2005

## **Successful business continuity: naming structures**

This is the second in a series of articles discussing how to implement AIX in an environment dedicated to business continuity. The topic for this article is the assignment of machine names, host names, adapter names, aliases, etc. It is important that the naming scheme provides enterprise-wide unique values for each network location for normal operations as well as for disaster recovery and business continuity. The techniques discussed here will illustrate the need for a unique naming scheme for each network location and what constitutes a network location.

The purpose of this series of articles is to provide a foundation

for business continuity. In support of that aim, each topic discussed in this article is divided into the following:

- Policies
- Guidelines
- Standards
- Procedures.

Each organization should define its own set of policies, guidelines, standards, and procedures to define their enterprise-wide rules of design and implementation. These rules ensure the ability of an organization to operate on a dayto-day basis as well as in a disaster recovery effort.

Definition: enterprise wide unique – refers to a parameter that has one distinct value across any or all platforms throughout the entire enterprise.

## NAMING SCHEME

In order to achieve maximum flexibility during normal maintenance, disaster recovery, and business continuity efforts, it is important to provide a naming standard for business functions that can be translated easily into machine names and/or resource groups. The purpose of using hostnames instead of IP addresses is that they are easier to remember and use. Hostnames are not necessary, but usually desirable.

In many organizations, it is policy that hostnames should not reflect the supported business function. The recommendations here will use business functions to derive hostname examples because it makes the principles discussed easier to understand. Translation of the logic behind the naming structure, to an environment where using business functions to derive hostnames is against policy, is an exercise that will be left to the reader.

Designing backwards from the business continuity perspective, we will want to provide names for business functions, assign those business functions to applications, identify the resources supporting those applications, and provide naming structures for supporting those resources. This means that to define hostnames, we will begin by identifying business functions.

First define the business functions associated with your organization, such as:

- Warehousing
- Finance
- Transportation.

Divide these business functions into resource groups; warehousing is used here as an example:

- Seattle warehouse
- Phoenix warehouse
- Dallas warehouse
- St Louis warehouse
- Atlanta warehouse
- Baltimore warehouse
- Boston warehouse
- Cleveland warehouse
- Chicago warehouse
- Fargo warehouse.

Each of these defines a group of resources that support the business function. These resources include applications, computer hardware and software, networking hardware and software, SAN disks, NAS disks, etc. Each resource group should be given a name that is used to identify it. This name will be used by users to access the various resources associated with this resource group. In order to achieve maximum flexibility during maintenance, disaster recovery, and business continuity, the name assigned to this resource group will be used as a DNS alias to the networking resources supporting this resource group. A DNS alias is normally referred to as a 'CNAME' record. Users requiring access to the business functions provided by any resource group should use only the alias name for the resource group specified by the DNS CNAME record. Users should never access business functions using machine names or network adapter names.

System administrators may need to access the systems in a variety of ways such as for maintenance, support, troubleshooting, failover, back-ups, etc. In order to provide a consistent approach for these needs, a naming structure should be defined. This naming structure will identify machine names, host names, network adapter names, back-up interface names, system management names, and any names required for system administration. Each of the administration names assigned should also have an associated IP address. Each of these names should be enterprise-wide unique DNS 'A' records. The machine name should be identified separately from the host name because a single AIX machine may house several hosts. So for configuration management purposes, the machine should have a name different from the host, even on machines with only one host (single standard).

## POLICIES: NAMING SCHEME

All business functions will be identified by resource group names.

Users may only access business functions using resource group names.

Each resource group will have an enterprise-wide unique DNS name defined in the DNS as a CNAME record (different from the network adapter, host, or machine names).

Each network adapter will have an enterprise-wide unique

DNS name defined in the DNS as an A record (different from the host or machine names).

Each AIX host will have an enterprise-wide unique DNS name defined in the DNS as an A record (different from any network adapter name).

Each AIX host will have an enterprise-wide unique system management name defined in the DNS as an A record (different from any network adapter name).

Each AIX host will have an enterprise-wide unique back-up name defined in the DNS as an A record (different from any network adapter name).

Each AIX machine will have an enterprise-wide unique name to identify it separately from the hosts contained in the enclosure (for configuration management purposes).

#### GUIDELINES: NAMING SCHEME

Only the service aliases are meant to be accessed by regular users; all other names are reserved for use by system administration personnel.

A service alias may be a name that is easily remembered by regular users and may reflect some specific business function or activity.

Each name should be 14 characters or less, aliases should be 8 characters or less.

#### STANDARDS: NAMING SCHEME

Begin by identifying the business functions and derive a naming standard from that perspective.

#### **Business function naming**

Assign a three-letter identifier for each business function. For example:

```
 Administration and Financial (adm)
 acp = Accounts payable
   acr = Accounts receivable
   acc = Accounting Fixed assets
 bud = budgeting ord = order entry
  per = personnel
 ach = checks abr = bank reconciliation
  pro = profit sharing
  tra = travel expenses
  prp = profit planning
 tre = treasury pur = purchasing
  pay = payroll
 Marketing (mar)
   quo = quotations
   reb = customer rebates
   sal = customer sales
 mon = monthly sales sta = sales statistics
 Distribution (dis)
  pic = warehouse picking
   dtr = transportation
   con = contract management
 war = warehouse management General Services (gen)
  mai = electronic mail
  off = office systems
 Manufacturing (man)
  bom = Bill of materials/labor
 cos = job costing for = forecasting
  sch = master schedule
   rou = routing/capacity planning
  qua = quality control
 saf = safety
```
#### **Resource group naming**

Assign a name for each resource group using the business function name followed by a two-digit number. This will uniquely identify multiple instances of a resource group in separate environments or simultaneously in a single environment. For example:

```
 Distribution
  pic@1 = warehouse picking (Phoenix) picØ2 = warehouse picking (Dallas)
  picØ3 = warehouse picking (Atlanta)
   picØ4 = warehouse picking (Boston)
   picØ5 = warehouse picking (Chicago)
  picØ6 = warehouse picking (Fargo)
   dtrØ1 = transportation (Phoenix)
  dtrØ2 = transportation (Dallas)
   dtrØ3 = transportation (Atlanta)
   dtrØ4 = transportation (Boston)
   dtrØ5 = transportation (Chicago)
   dtrØ6 = transportation (Fargo)
  con@1 = contract management (Phoenix)
   conØ2 = contract management (Dallas)
   conØ3 = contract management (Atlanta)
   conØ4 = contract management (Boston)
   conØ5 = contract management (Chicago)
   conØ6 = contract management (Fargo)
  ward1 = warehouse management (Phoenix)
  warØ2 = warehouse management (Dallas)
  warØ3 = warehouse management (Atlanta)
  warØ4 = warehouse management (Boston)
  warØ5 = warehouse management (Chicago)
  warØ6 = warehouse management (Fargo)
```
#### **Resource group alias names**

Create DNS alias names for each resource group. Use a naming structure that would make sense to the user, such as pre-pending a three-letter city code to the business function code. For example:

```
 Distribution (dis)
   phopic = Alias name for Phoenix warehouse picking resource group
   dalpic = Alias name for Dallas warehouse picking resource group
   atlpic = Alias name for Atlanta warehouse picking resource group
   bospic = Alias name for Boston warehouse picking resource group
   chipic = Alias name for Chicago warehouse picking resource group
   farpic = Alias name for Fargo warehouse picking resource group
   phodtr = Alias name for Phoenix transportation resource group
   daldtr = Alias name for Dallas transportation resource group
   atldtr = Alias name for Atlanta transportation resource group
```

```
 bosdtr = Alias name for Boston transportation resource group
 chidtr = Alias name for Chicago transportation resource group
 fardtr = Alias name for Fargo transportation resource group
 phocon = Alias name for Phoenix contract management resource group
 dalcon = Alias name for Dallas contract management resource group
 atlcon = Alias name for Atlanta contract management resource group
 boscon = Alias name for Boston contract management resource group
 chicon = Alias name for Chicago contract management resource group
 farcon = Alias name for Fargo contract management resource group
 phowar = Alias name for Phoenix warehouse management resource group
 dalwar = Alias name for Dallas warehouse management resource group
 atlwar = Alias name for Atlanta warehouse management resource group
 boswar = Alias name for Boston warehouse management resource group
 chiwar = Alias name for Chicago warehouse management resource group
 farwar = Alias name for Fargo warehouse management resource group
```
#### **Resource group service names**

Create DNS A record names for each resource group. Using the resource group names, pre-pend the three-letter identifier for the general category to the beginning. For example:

Distribution (dis)

```
dispicØ1 = Service name for Phoenix warehouse picking resource group
dispicØ2 = Service name for Dallas warehouse picking resource group
dispicØ3 = Service name for Atlanta warehouse picking resource group
dispicØ4 = Service name for Boston warehouse picking resource group
dispicØ5 = Service name for Chicago warehouse picking resource group
dispicØ6 = Service name for Fargo warehouse picking resource group
disdtrØ1 = Service name for Phoenix transportation resource group
disdtrØ2 = Service name for Dallas transportation resource group
disdtrØ3 = Service name for Atlanta transportation resource group
disdtrØ4 = Service name for Boston transportation resource group
disdtrØ5 = Service name for Chicago transportation resource group
disdtrØ6 = Service name for Fargo transportation resource group
disconØ1 = Service name for Phoenix contract management resource group
disconØ2 = Service name for Dallas cntract management resource group
disconØ3 = Service name for Atlanta contract management resource group
disconØ4 = Service name for Boston contract management resource group
disconØ5 = Service name for Chicago contract management resource group
disconØ6 = Service name for Fargo contract management resource group
diswarØ1 = Service name for Phoenix warehouse management resource group
```
diswarØ2 = Service name for Dallas warehouse management resource group diswarØ3 = Service name for Atlanta warehouse management resource group diswarØ4 = Service name for Boston warehouse management resource group diswarØ5 = Service name for Chicago warehouse management resource group diswarØ6 = Service name for Fargo warehouse management resource group

#### **Machine names**

For the purpose of providing enterprise-wide unique machine names, it is recommended that the serial numbers be used to identify the AIX machines. This is a useful practice in configuration management to identify machines supporting multiple LPARs, with multiple hosts. It allows the machine enclosure to be identified separately from each of the hosts it supports. For RS/6000 architecture machines, the serial number should be pre-pended with an 'r', and for pSeries architecture machines, the serial number should be prepended with a 'p'. See Figure 1 for examples.

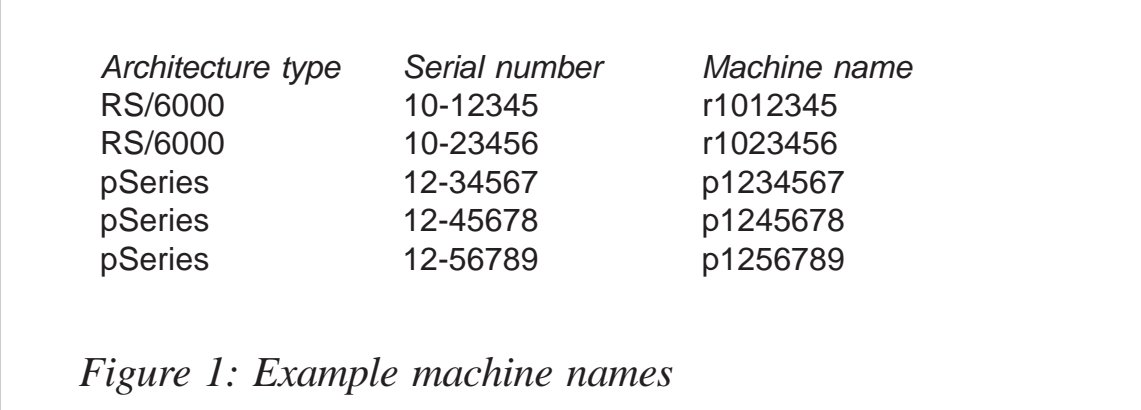

#### **Host names**

The use of serial numbers as part of the machine name works well; however, attempting to use the serial number as part of the host name is quite confusing in practice. A more administrator-friendly method of identifying hosts should be implemented. Host names should allow a host to be identified uniquely, quickly, and exactly without confusion. Host names will be used only by administrators; users should never access a host by its host name.

Since a machine may contain more than one host, each host in a machine must be uniquely identified. To provide an enterprise-wide unique identity, a two-digit number base 36 number is assigned for each host within a machine. A base 36 number would be in the range of 0-Z, ie 0123456789ABCDEFGHIJKLMNOPQRSTUVWXYZ.

A double-digit base 36 number provides 1,296 possible combinations, which translates to 1,296 possible host names per machine. For most organizations, this can probably be reduced to a single digit providing 36 hostnames per machine. For a machine architecture that is capable of supporting only a single host, it is recommended that a host number of '00' or '0' be assigned.

One usual assumption of business continuity is that there is an alternative site where disaster recovery procedures are performed. Using this assumption to derive a host naming structure, a three-letter identifier for the data centre where the host exists may be used as part of the host name. Examples of three-letter data centre identifiers are:

```
ddc = Dallas Data Center
bhq = Boston Headquarters
awh = Atlanta warehouse
pdc = Phoenix Data Center
```
Assuming a multi-platform environment, it will also be useful to identify the platform using a three-letter identifier in the host name:

 $aix = AIX$  $as4 = AS/400$  $mvs = MVS$ 

Combine the elements of platform type, location, double-digit base 36 machine identifier, and a single-digit base 36 host identifier into a host name. As an example, to derive the host name for an AIX machine that exists in the Dallas data centre, assigning it an enterprise-wide unique, three-digit base 36 identifier of 001, and assigning it a partition identifier of A: the derived host name becomes aixddc001A.

The three-digit base 36 identifier should be an enterprise-wide unique value for each machine; this number should not be duplicated within a data centre or between data centres. Ensuring the uniqueness of this value allows the host names to be manipulated in any way that makes sense to an organization.

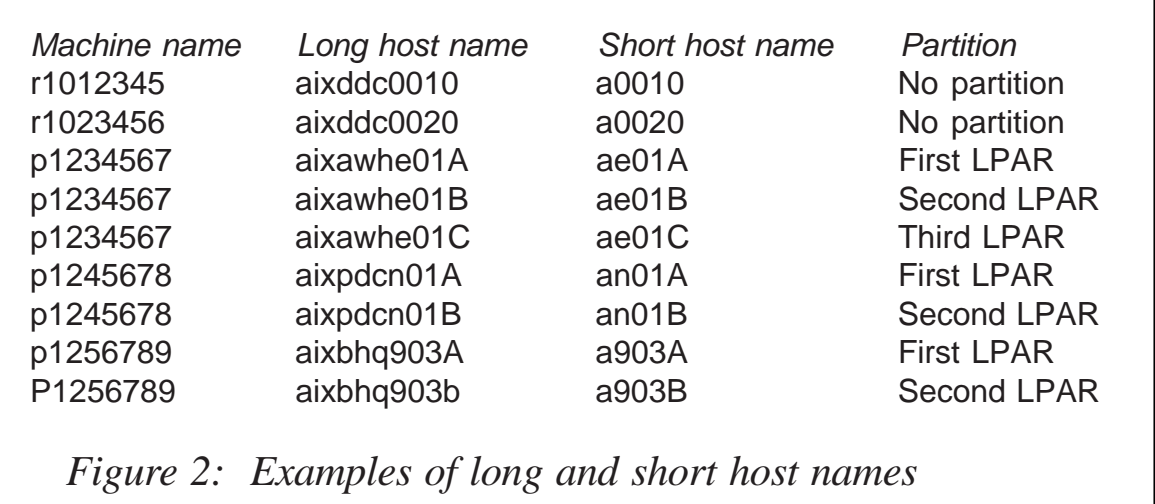

It may be useful to assign a range of values from the enterprisewide unique base 36 identifier for each data centre, thus allowing the host name to be sorted using that identifier, while maintaining the ability to group hosts by location. For instance, assigning the range of 000–8ZZ to the Dallas data centre, 900–DZZ to Boston headquarters, E00–MZZ to the Atlanta warehouse, and N00–ZZZ to the Phoenix warehouse would permit unique identification of each host while at the same time identifying its location. The host name could be shortened from aixddc001A to a001A. The leading 'a' identifies the platform type as AIX.

This method would limit the total number of hosts allowed in the numbering scheme by data centre, but it may make sense, depending on the goals of an organization. Examples of long and short host names are shown in Figure 2.

#### **Network adapter names**

In an HACMP environment, IP addresses associated with network adapters may float from adapter to adapter and between hosts; therefore it is recommended that the network adapter names not be associated with any particular machine name, host name, or network adapter. In order to support normal maintenance, disaster recovery, and business continuity efforts, network adapter names will not be tied to any particular resource group, because under certain conditions, a network adapter may be required to support multiple resource groups.

In an HACMP environment, three different adapter functions need to be considered for the naming structure. These functions are:

- Service
- Boot
- Standby.

In non-HACMP environments, the adapter functions would be limited to 'boot' and the naming structure should reflect that. This means that the network address assigned at boot time will probably not change, therefore the naming structure derived to support the HACMP environment should work in the non-HACMP environment as well.

Depending on the HACMP configuration, a machine may be configured with two or more of the adapter functions. In configurations using IPAT via IP address takeover, a boot IP address will need to be assigned to at least one network adapter. Also at least one standby IP address will be assigned to a network adapter. In this configuration the boot IP address is switched with the service IP address when a resource group is brought online. In the event of a failure of the service network adapter, the standby address on another adapter is switched with the service address on the failed adapter.

In an HACMP configuration using IPAT via IP aliases, all

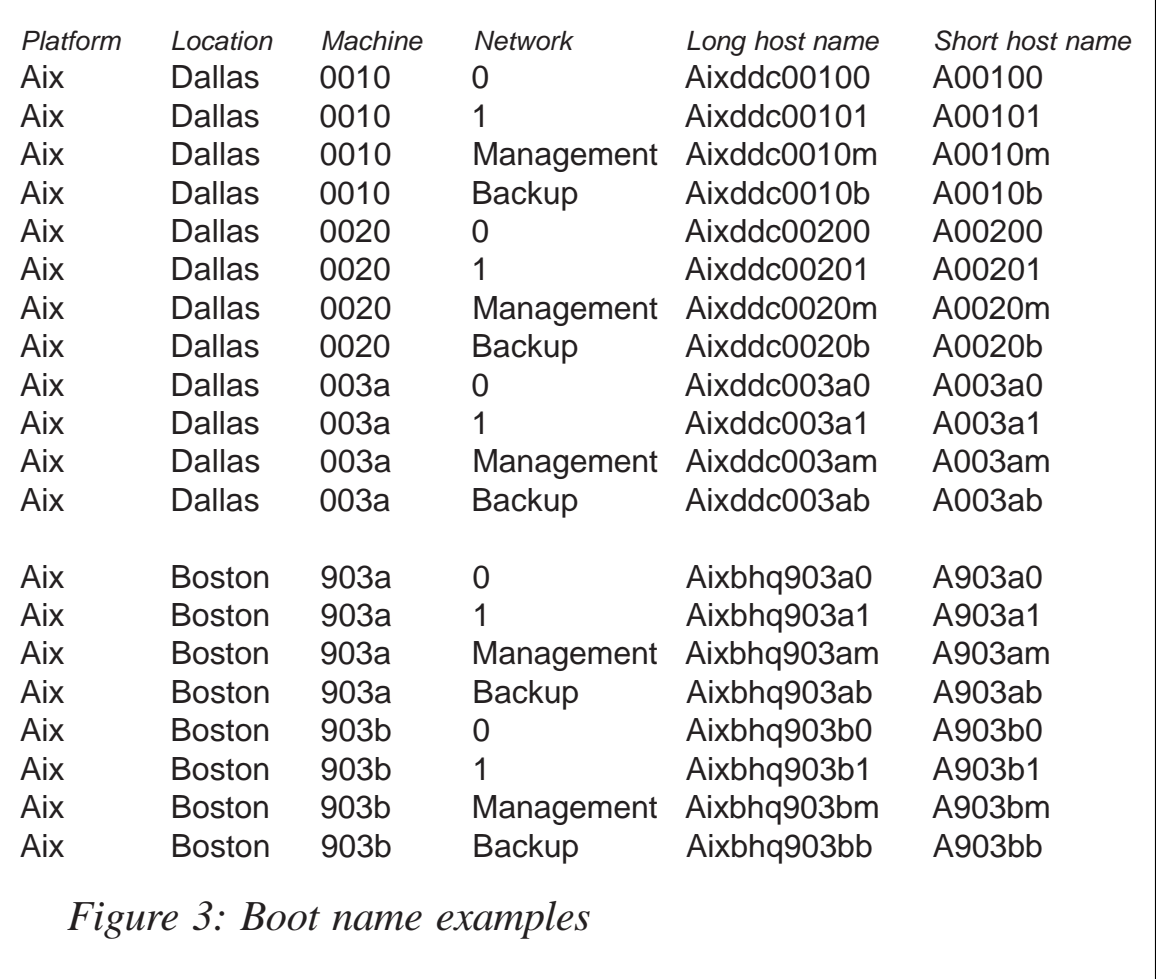

adapters will have boot addresses, may also have a heartbeat address, and the service addresses are dynamically aliased onto the network adapter as needed. Therefore, each network adapter will require a boot name associated with the boot address. A heartbeat name is not required.

Therefore, in order to support both HACMP configuration options, it is recommended that a boot name be assigned to each adapter, regardless of whether or not it is used. This will provide the greatest flexibility for future configuration changes, disaster recovery, and business continuity efforts.

In Figure 3, the network adapter boot names reflect the name of the data centre and host name in which they exist. The boot name will not be associated with the resource group it supports.

The recommended list of names to be defined for each machine, host, and adapter is:

- A three-letter business function identifier.
- Resource group name.
- Resource group alias (for user access).
- Service name(s) associated with each resource group.
- Machine name.
- A three-character, base 36, enterprise-wide, unique machine ID.
- A three-letter location identifier.
- A three-letter platform identifier.
- Boot name of each network adapter (using the short host name).
- Alias to boot name of each network adapter (using the long host name).
- System management name.
- Back-up/restore name.

This list of names to be defined for each machine, host, and adapter translates into the following DNS requirements:

- DNS A records:
	- boot name of each network adapter (using the short host name)
	- service name(s) associated with each resource group
	- system management name
	- back-up/restore name.
- DNS CNAME records:
	- resource group (service) alias (for user access)

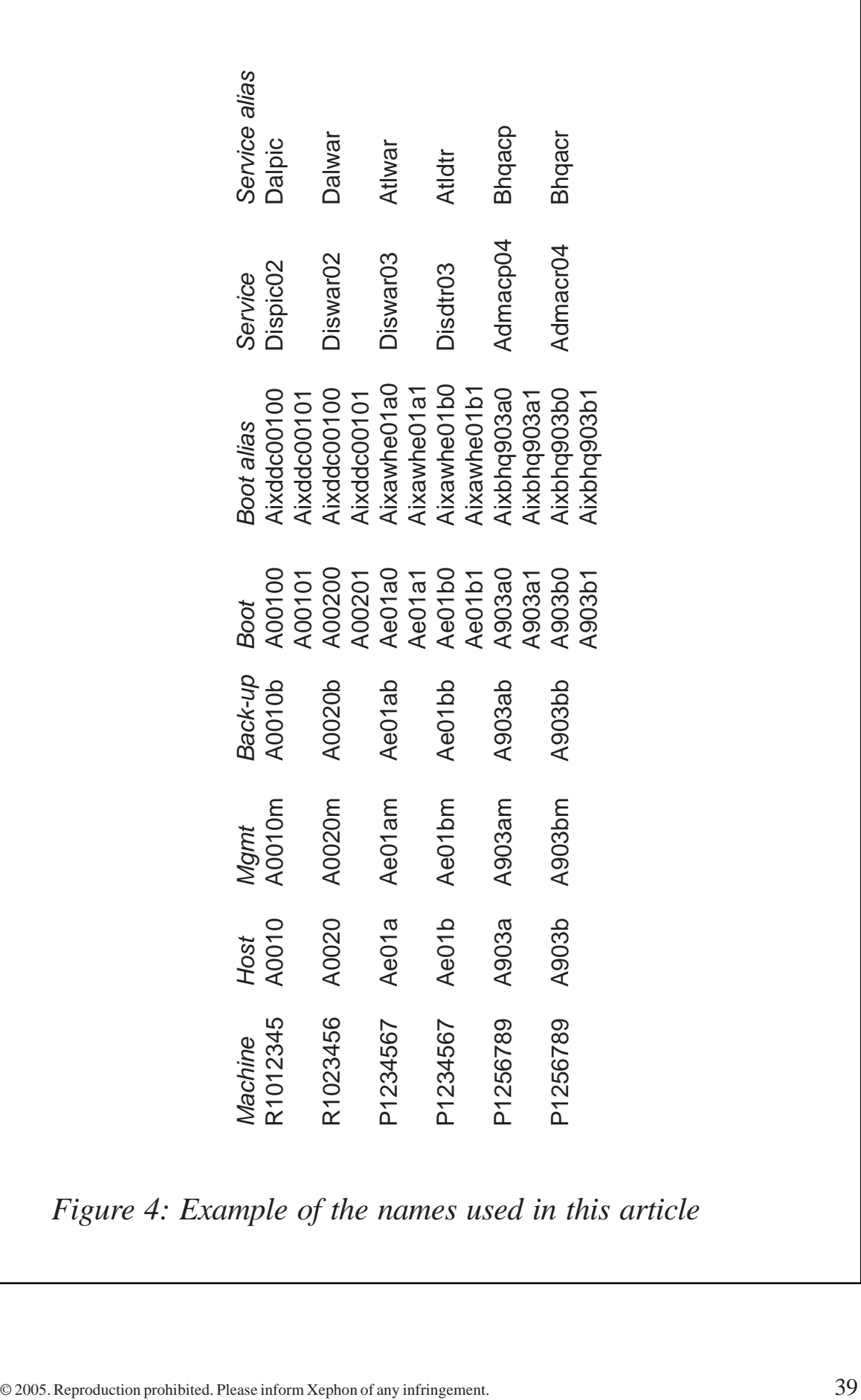

– alias to boot name of each network adapter (using the long host name).

Figure 4 provides several examples of the various names described here. In the table of examples, the term 'service alias' is used interchangeably with 'resource group alias'.

The naming scheme described here will probably seem to be a radical departure from currently implemented structures. However, the purpose of this structure is to provide flexibility for maintenance, disaster recovery, and business continuity. The use of aliases for user access ensures that the users can be directed easily and quickly to the resources configured to service their requests, even if those resources are subject to frequent change. In the past, service names have probably been configured to reflect the primary host name on which a resource group was configured. This new structure recognizes that a resource group may float freely between hosts, machines, and/or data centres.

Distinguishing between machine name and host name is important for asset and configuration management. It provides a granular separation of resources devoted to specific tasks and can be used for a variety of accounting practices, including chargeback.

The overall theme to the naming structure is enterprise-wide unique values. This concept will be reinforced repeatedly in this series of articles because it is vitally important to disaster recovery and business continuity. Unique values allow the referenced resources to be uniquely identified, regardless of the location or condition of the resources. Unique values also eliminate problems caused by duplicate value conflicts during a time-critical activity, such as disaster recovery.

## PROCEDURES: NAMING SCHEME

To define a new machine, host, resource group, hostname alias, etc for use in an organization, the following set of procedures should be followed:

- 1 Assign the new machine in support of new or existing business function(s).
- 2 Assign new or existing resource group(s) associated with the business functions to be supported on the new machine.
- 3 Define service name(s) and service aliases for each resource group to be supported on the new machine. Also assign TCP/IP addresses to service name(s).
- 4 Define a hostname, management name, and back-up name to be assigned on the new machine, and also assign TCP/IP addresses to each name.
- 5 Define boot name(s) and boot aliases for each network adapter to be assigned on the new machine, and assign TCP/IP addresses to each adapter.
- 6 Define a machine name using the machine's serial number.
- 7 Perform DNS changes.
- 8 Perform name and TCP/IP address assignments on the new machine.

## **CONCLUSION**

In addition to the main purpose of business continuity, the rules described in this article are also meant to provide a single set of policies, guidelines, standards, and procedures that can be implemented enterprise wide for clustered as well as non-clustered AIX machines.

The next article in this series will examine naming structures for volume groups, logical volumes, JFS log logical volume names, and mount points, for use in a business continuity environment.

*Dana French President Mt Xia (tel: 615-556-0456) (USA)* © Dana French 2005

## **More AIX–Solaris differences**

This month we have more examples in our two-way guide for system administrators working in multi-platform environments with AIX and Solaris.

#### **Operating system crash dump**

• AIX:

Your dump device is a logical volume:

– create:

```
# mklv –y <dump-logical-volume> -t sysdump <volume-group> <size> hdiskN
```
– activate:

# sysdumpdev –P –s /dev/<dump-logical-volume>

• Solaris:

Crash dumps are written to swap partitions by default. During the next reboot, this file is read back from swap, compressed, and written to */var/crash/<hostname>*, to allow for later analysis.

reconfiguring the dump device to a dedicated dump device:

# dumpadm –d <device-name>

for example:

# dumpadm –d /dev/dsk/cØt2dØs2

#### **Physical memory**

• AIX:

```
# bootinfo –r
```
• Solaris:

# /usr/sbin/prtconf | grep Memory

## **Non-rewinding tape drive**

• AIX:

/dev/rmtØ.1

• Solaris:

/dev/rmt/Øn

## **Diagnostic**

• AIX:

# /usr/sbin/diag

- Solaris:
	- # /usr/platform/'uname -m'/ sbin/prtdiag

and:

ok test-all

and:

# /opt/SUNWvts/bin/sunvts

## **List terminal**

- AIX:
	- # lsdev -Cc tty
- Solaris:

# pmadm -l

## **CPU**

• AIX:

# lsdev -Cc processor

- Solaris:
	- # psrinfo –v

## **Device drivers**

• AIX:

# lscfg

• Solaris:

# prtconf -D

#### **Remove a device**

• AIX:

# rmdev –l <device> -d

• Solaris:

# rem\_drv <device-driver>

and:

# cfgadm -x remove\_device <Ap\_id>

(get Ap\_Id from **cfgadm –al**.)

## **NTP daemon**

• AIX:

Configuration file:

/etc/ntp.conf

Start daemon:

# startsrc -s xntpd

• Solaris:

Configuration file:

/etc/inet/ntp.conf

## Start daemon:

# /etc/init.d/xntpd

## **Timezone management**

• AIX:

/etc/environment

• Solaris:

/etc/Timezone

or:

/etc/default/init

## **List kernel modules**

• AIX:

# genkex

- Solaris:
	- # modinfo

## **Kernel**

• AIX:

/usr/lib/boot/unix\_up

• Solaris:

/kernel/genunix

## **Reconfigure the kernel**

• AIX:

# chdev -l sysØ -a

• Solaris:

Make changes in:

/etc/system

Then:

reboot

## **Start scripts in**

• AIX:

/etc/rc

• Solaris:

/etc/init.d

#### **Device listing**

• AIX:

# lsdev -C

• Solaris:

# sysdef

## **Information about disk partitioning**

• AIX:

# lspv -l hdiskN

• Solaris:

# prtvtoc /dev/rdsk/c#t#d#s2

#### **Show network parameters**

• AIX:

 $# no -a$ 

• Solaris:

# ndd /dev/[tcp|ip] ?

## **Printers**

• AIX:

Printer queues:

/etc/qconfig

Stop/start LP:

# stopsrc -s lpd # startsrc -s lpd

## Submit print jobs:

# enq # lp # lpr

```
# qprt
```
## LP statistics:

```
# enq -A
# lpq
# lpstat
# qchk
```
## Remove print jobs:

```
# cancel
# lprm
# qcan
# eng -x
```
Add printer queue:

# smit mkpq

## Remove printer queue:

# smit rmpq

## Make default printer:

# export LPDEST="pq"

• Solaris:

## Printer queues:

/etc/lp/interfaces/\*

## Stop/start LP:

# /usr/lib/lp/lpshut # /usr/lib/lp/lpsched

## Submit print jobs:

# lp # lpr

## LP statistics:

# lpstat

## Remove print jobs:

# cancel # lprm

Add printer queue:

# lpadmin -p pq

Remove printer queue:

# lpadmin -x pq

Make default printer:

# lpadmin -d pq

## **Recover root password**

- AIX:
	- 1 Boot from CD/tape
	- 2 Installation/maintenance start limited shell
	- 3 **getrootfs hdisk0**
	- 4 Delete 13-character encrypted root passwd in /*etc/ security/passwd*
	- 5 Reboot.
- Solaris:
	- 1 Go to ok prompt and boot from CDROM:

ok boot cdrom –s

2 Mount **/a** from CDROM as your root-disk:

```
# mount /dev/dsk/cØtØdØsØ /a
```
3 Delete 13-character encrypted root passwd in *vi /a/ etc/shadow*

root:<13 char>: ...

4 Reboot.

## **To view the boot log**

• AIX:

# alog -o -t boot

Solaris:

# dmesg

## **Checking filesystem consistency**

• AIX:

First umount filesystem:

# fsck –y /dev/<lv-name>

**fsck** command will check all the file systems with the attribute check=TRUE while booting in */etc/filesystems*.

• Solaris:

First umount filesystem:

# fsck /dev/rdsk/c#t#d#s#

All systems in the */etc/vfstab* file with entries in the *fsck pass* field greater than zero are checked while booting.

*Editor's note: this article will be concluded next month.*

*Adnan Akbas Senior System Administrator TURKCELL (Germany)* © Xephon 2005

In addition to *AIX Update*, Xephon also publishes *CICS Update*, *DB2 Update*, *MQ Update*, *MVS Update*, *RACF Update,* and *TCP/SNA Update*. Details of all of these can be found on the Xephon Web site at www.xephon.com.

<span id="page-49-0"></span>Engenio Information Technologies has announced Replication Express software for DB2. This new software improves back-up and recovery speed by automating the use of SANtricity Storage Management Software replication features such as Snapshot and Volume Copy.

Replication Express software for DB2 is specifically tested and designed for DB2 database environments, using Tivoli Storage Manager on AIX operating systems.

For further information contact:<br>URL: www.e URL: www.engenio.com/ default.aspx?pageID=713.

\* \* \*

NetManage has announced Version 7.2 of OnWeb, its middleware tier, which now includes support for .NET and Java-based connectors for enterprise applications such as SAP, PeopleSoft, Oracle, Siebel, and JD Edwards.

OnWeb enables companies to convert hostbased business processes into reusable components, such as Web services, .NET Assemblies, Java Beans, EJBs, and portlets, which can be integrated with other enterprise applications or be used as components in a new application.

OnWeb 7.2 also includes support for iSeries single sign-on through Secure Sockets Layer (SSL) and Secure Shell (SSH), and Kerberos security standards. It interfaces with Microsoft BizTalk 2004 and has enhanced monitoring and reporting capabilities. There is improved support for Linux and AIX systems.

For further information contact: URL: www.ftp.com/products/onweb/ index.asp.

\* \* \*

IBM, SSA Global, and Intermec have announced a RFID solution consisting of hardware, software, middleware, and deployment services.

SSA RFID is a component of SSA Global's supply chain management portfolio, which is deployable on the IBM eServer iSeries platform. IBM WebSphere middleware provides integration to Intermec's scanning, printing, and labelling equipment.

Customers can integrate business applications across i5/OS, AIX, Linux, and Windows.

For further information contact your local IBM representative.

\* \* \*

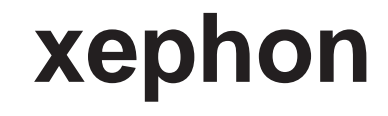